**MechengburakalkanConvert Free Registration Code Free Download For Windows**

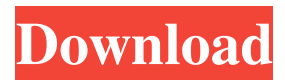

**MechengburakalkanConvert Crack+ 2022 [New]**

mechengburakalkanConvert is a fast and effective calculator. If you need to convert from Base 10 to Binary, 16 to Hexadecimal, or Binary to Hexadecimal... Garry's Math ArcadeConvert from Fractions to Decimals: Display and convert fractions to decimals. Use this calculator to round fractions, find the decimal number closest to a fraction and use the "Next" button to move to the next fraction. Garry's Math ArcadeConvert from Decimals to Fractions: Display and convert decimals to fractions. Use this calculator to round decimals, find the fraction closest to a decimal and use the "Previous" button to go... Garry's Math ArcadeConvert from One to Three Decimals: Display and convert to three decimal numbers. Garry's Math ArcadeConvert from One to Three Decimals: Display and convert to three decimal numbers. It's easy to use this calculator to round decimals, find the fraction closest to a decimal and use the "Previous" button to go to the next decimal. If you are looking for another fun site, try our friends at: mechengburakalkanConvert mechengburakalkanConvert

## mechengburakalkanConvert mecheng

**MechengburakalkanConvert Keygen Full Version Free [Latest-2022]**

- Automatically display any numbers entered in the dialogue box in a hexadecimal format, if you entered a decimal number. - Assigns numbers in the decimal format to a data table, which can be used to be expanded with macros. - The program uses the user defined base instead of the base of the keyboard. - For the first base, the decimal format can be set to 10, 2, 8 or 16. - For the second base, the decimal format can be set to 10, 2, 8 or 16. - Assigns numbers in the decimal format to a data table, which can be used to be expanded with macros. - Assigns numbers in the hexadecimal format to a data table, which can be used to be expanded with macros. - Automatically detects the numbers from a table or a text box. - In the dialogue box, there is a special option to enter the numbers as base 10, 2, 8 or 16. - Upon activation, a message is displayed to indicate the results and the selection of the corresponding button. - Automatically converts your entered numbers to another base. - When activated, the program will display a message indicating the results and the button to be clicked to complete the conversion. -

This feature can be used to convert your entered numbers to the specified base and display the conversion result. RasubbalakalkanConvert Introducing RasubbalakalkanConvert, the most user-friendly program for converting your numbers

from one base to another. RasubbalakalkanConvert can help you quickly and easily calculate your numbers from one particular base of your own to another. RasubbalakalkanConvert will help you quickly and easily calculate your numbers from one particular base of your very own to another. KEYMACRO Description: - Automatically displays any numbers entered in the dialogue box in a hexadecimal format, if you entered a decimal number. - Assigns numbers in the decimal format to a data table, which can be used to be expanded with macros. - The program uses the user defined base instead of the base of the keyboard. - For the first base, the decimal format can be set to 10, 2, 8 or 16. - For the second base, the decimal format can be set to 10, 2, 8 or 16. - Assigns numbers in the 77a5ca646e

mechengburakalkanConvert, a Calculator that converts the number from one base to another base. 18. jLunaNum 1.0 A program which is very easy and simple to use. It has a clear and easy to understand interface, is fast, secure and free. It allows you to calculate only the digits of the number to be converted, or your entire number. 19. XML Builder 1.0 It converts a HTML web page into a highly editable XML document with a single click. It includes a web browser and browser toolbar that makes it easy to view and interact with web pages. It is a flexible text editor with many features that makes it easy to create XML documents. 20. SpriteBuilder 2.0 It is a powerful tool to help you create your own set of characters or sprites for your game. It has a neat interface with a ready-made character editor and designer. It helps you to create the sprited images and easily save them in a web format. It helps you to create characters for your game. 21. News Quote Application 1.0 It includes the facility of adding text quotes or news in a nice fashion with the multiple languages support and the multilingual support. It contains a dynamic text editor and ready-made quotes for you to use. It helps to save your data in a MySQL database with the built-in editor. It is a free ready-made application for you to quote, quote and quote! 22. Dead Card Catalog 1.0 It helps you to create and store an electronic database of your entire collection of trading cards. It offers you the facility to search and view your card collection. It contains a nice interface for easy and fast navigation. It is a ready-made database for you to store and organize your trading cards. 23. QA Author 1.0 It contains the facility to create a test plan and perform a test. It helps you to create different types of test cases, for example, LIFO, FIFO, First-In-First-Out (FIFO), First-In-First-Out (FILO), and Last-In-First-Out (LIFO). It is a ready-made test tool with a test case generator. 24. Mus

**What's New In MechengburakalkanConvert?**

mechengburakalkanConvert mechengburakalkanConvert is a simple and useful tool for all numbers conversion in base of

user selected. The main features of this app are: \* All calculations are carried out in base of user selected. \* The base numbers can be entered from cell where is all the numbers. \* All calculations are carried out instantly and will display the result instantly. \* You can select the result of the calculations as two or three decimal numbers. \* Total number of decimal positions can be changed. \* All calculations can be carried out in two ways: either as a percentage or as a fraction. \* The window is divided into three parts. The first is where the source base number is entered. The second is where the user enter the base number he wants to convert to, the third is where the number of decimal positions is entered. Also, there is a big advantage of this app: \* The application has a lot of formula, so you will feel comfortable and enjoy it. mechengburakalkanConvert supports the following functions: \* Base numbers, source base and base number are treated as a single number. \* user can select the starting base number from any cell on the worksheet where the numbers are entered, for example =mechengburakalkanConvert(A1;2;3) will return 2.41 (2.4  $*$  1012).  $*$  All calculations are carried out in base of user selected, if the source base is entered as decimal numbers, the program will convert them to fractions, or else to decimals, depending on the settings of the user. \* All calculations are carried out instantly and will display the result instantly. \* All calculations can be carried out in two ways: either as a percentage or as a fraction. \* The window is divided into three parts. The first is where the source base number is entered, the second is where the user enter the base number he wants to convert to, the third is where the number of decimal positions is entered. The instructions are listed below. The instructions for using the program Open the file mechengburakalkanConvert.xlsx. Select any cell where you want to enter the numbers. Press the ENTER button on your keyboard. If the first cell is empty then type the base number you want to convert, select the appropriate base and press the ENTER button. Type the number of decimal positions (by default is 3) Press the ENTER button. The result will be displayed in the next cell, press the ENTER button. If you want to convert the number back to the base you selected, you need to select any cell where you want to display the

**System Requirements:**

<https://diontalent.nl/wp-content/uploads/2022/06/bannava.pdf> <https://pionerossuites.com/wp-content/uploads/2022/06/volvand.pdf> <https://www.casaspisosyterrenos.com/wp-content/uploads/2022/06/marsch.pdf> <https://uk-ok.com/2022/06/06/drbl-winroll-crack-full-version-3264bit/> <http://applebe.ru/2022/06/06/hr-tracking-database-software-2-4-4-with-registration-code-2022/> <https://www.solve.it/wp-content/uploads/2022/06/AbleSearch.pdf> <http://raga-e-store.com/wp-content/uploads/2022/06/albrhe.pdf> <https://efekt-metal.pl/witaj-swiecie/> <https://laboratorstiintecognitiveclinice.ro/wp-content/uploads/2022/06/benraol.pdf> [https://networny-social.s3.amazonaws.com/upload/files/2022/06/2fVjjPJjZtMjIVEu7d1s\\_06\\_259163cb92a1653fd16196ff506bf5b0\\_file.pdf](https://networny-social.s3.amazonaws.com/upload/files/2022/06/2fVjjPJjZtMjIVEu7d1s_06_259163cb92a1653fd16196ff506bf5b0_file.pdf)

The BEST of the MORTALS The Ultimate Upgrade to Ever Storm: NEW CASTLE NEW SISTER OVERLAY GULF-STREAM NEW SACRIFICE OVERKILL SCORCHED EARTH NEW VENGEANCE LEGACY VANDAL NEMESIS RETURN TO REAGAN ALLIANCE TERROR FROM THE TOMB NON EXISTENT AWAKEN